Ver.20240101

記入例

#### 玉東町 一般競争(指名競争)参加資格審査申請書【測量・建設コンサルタント等】

玉東町が行う測量・建設コンサルタント等に係る入札に参加する資格の審査を申請します。

背景色が水色、またはピンク色の項目を入力してください。ピンク色は必須項目です。(正しく入力できていない場合もピンク色になります)<br>エクセルの計算方法は「自動」に設定してください。<br>行の追加、削除、シートの変更などはできません。

 $\overline{\phantom{0}}$ 

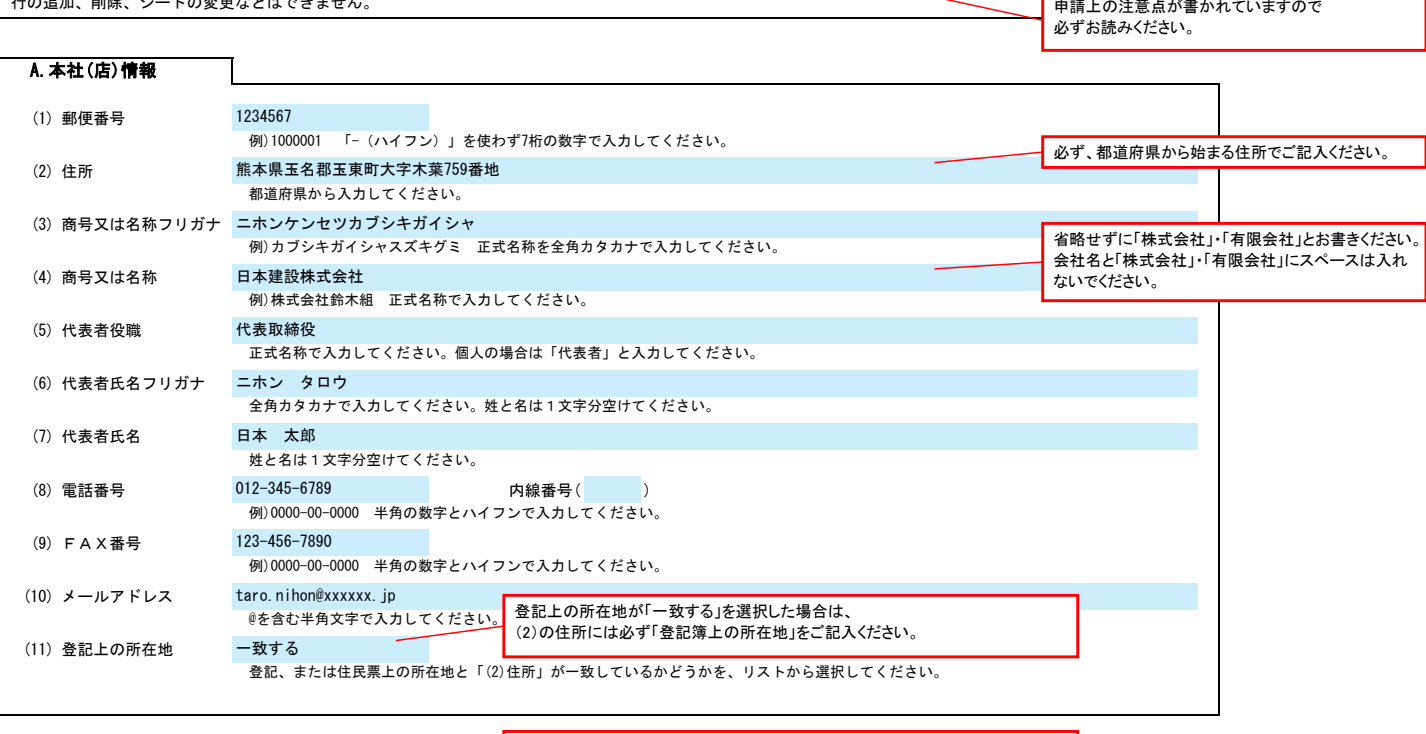

「営業所で申請する場合は「する」を選択してください。 ◯ 入力欄をクリックすると選択矢印キーが表示されます。

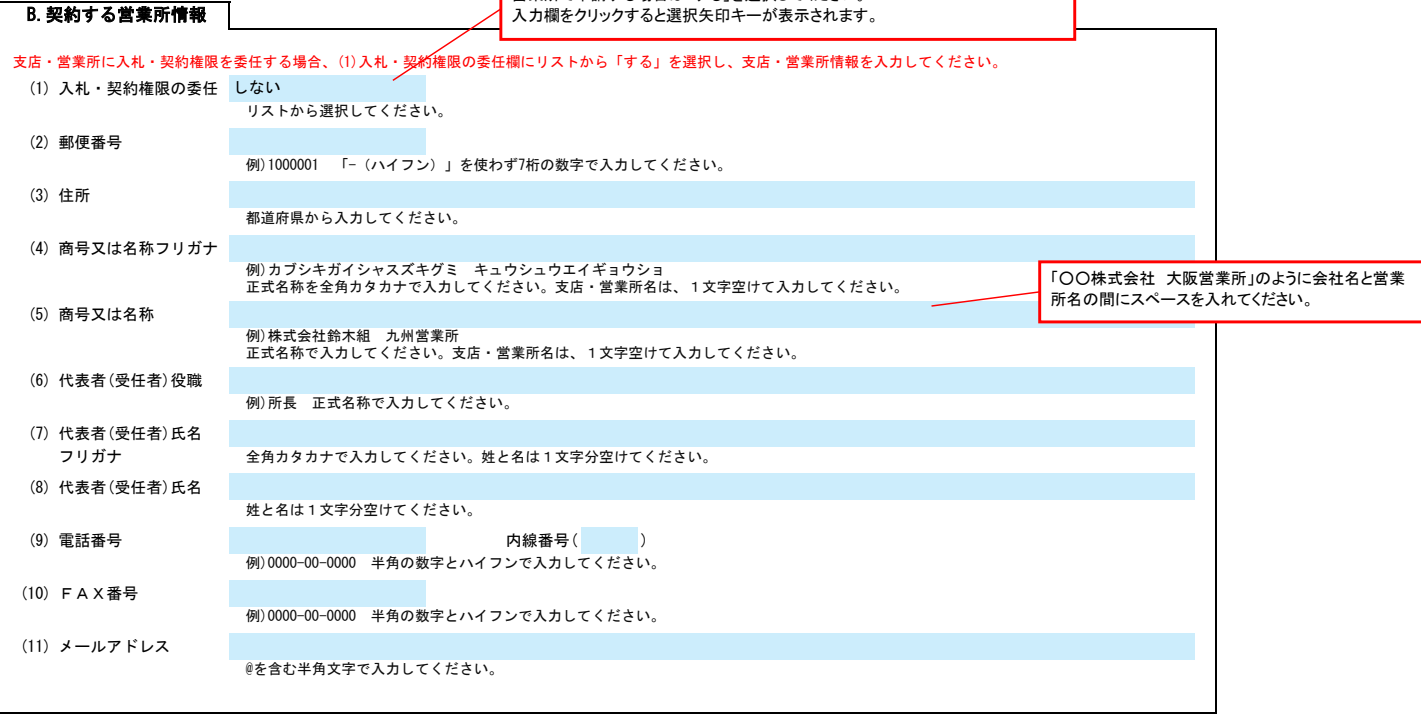

申請書類提出後、内容についてお問合せをすることがあります。 作成担当者の方の部署、氏名、連絡先電話番号等をご記入ください。

C.担当者情報

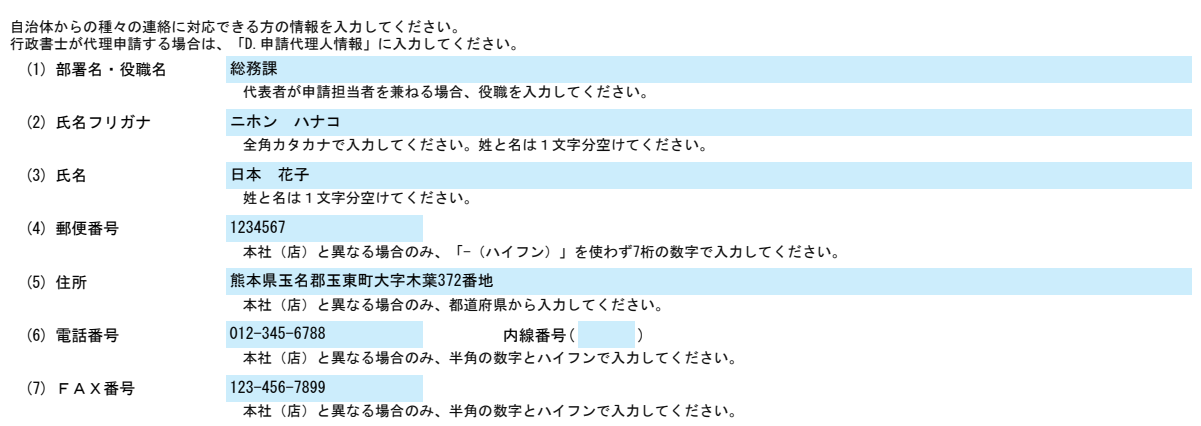

## 玉東町 一般競争(指名競争)参加資格審査申請書【測量・建設コンサルタント等】 Ver.20240101

(8) メールアドレス

**本社 (店) と異なる場合のみ、@を含む半角文字で入力してください。** hanako.nihon@xxxxx.jp

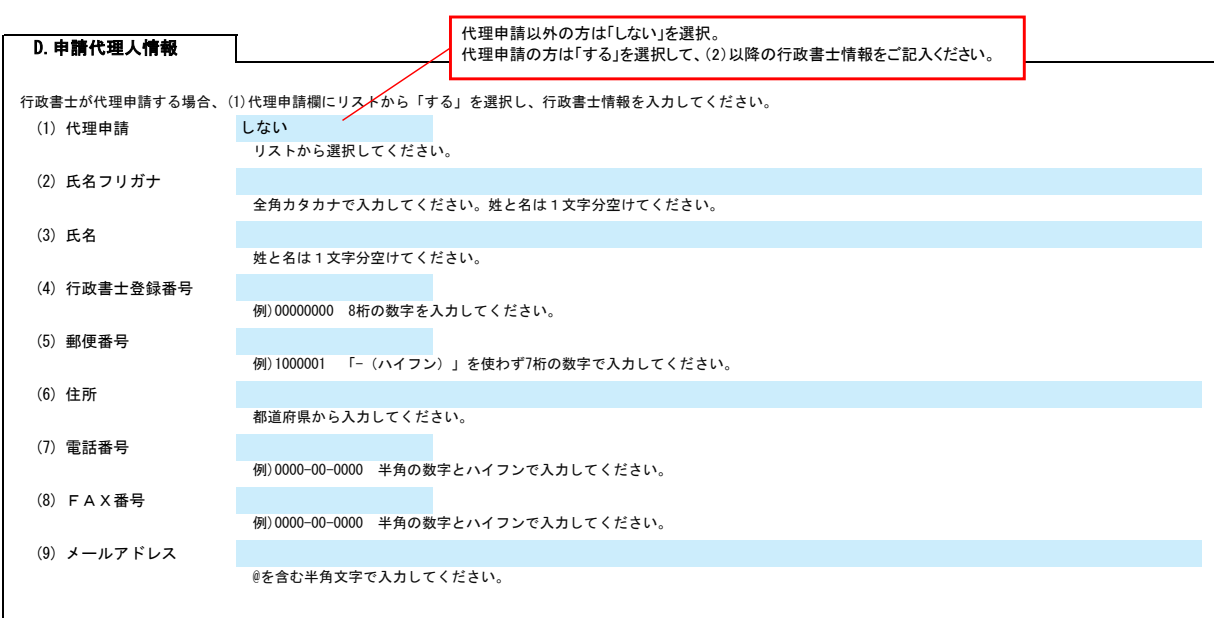

#### E.経営情報

┑

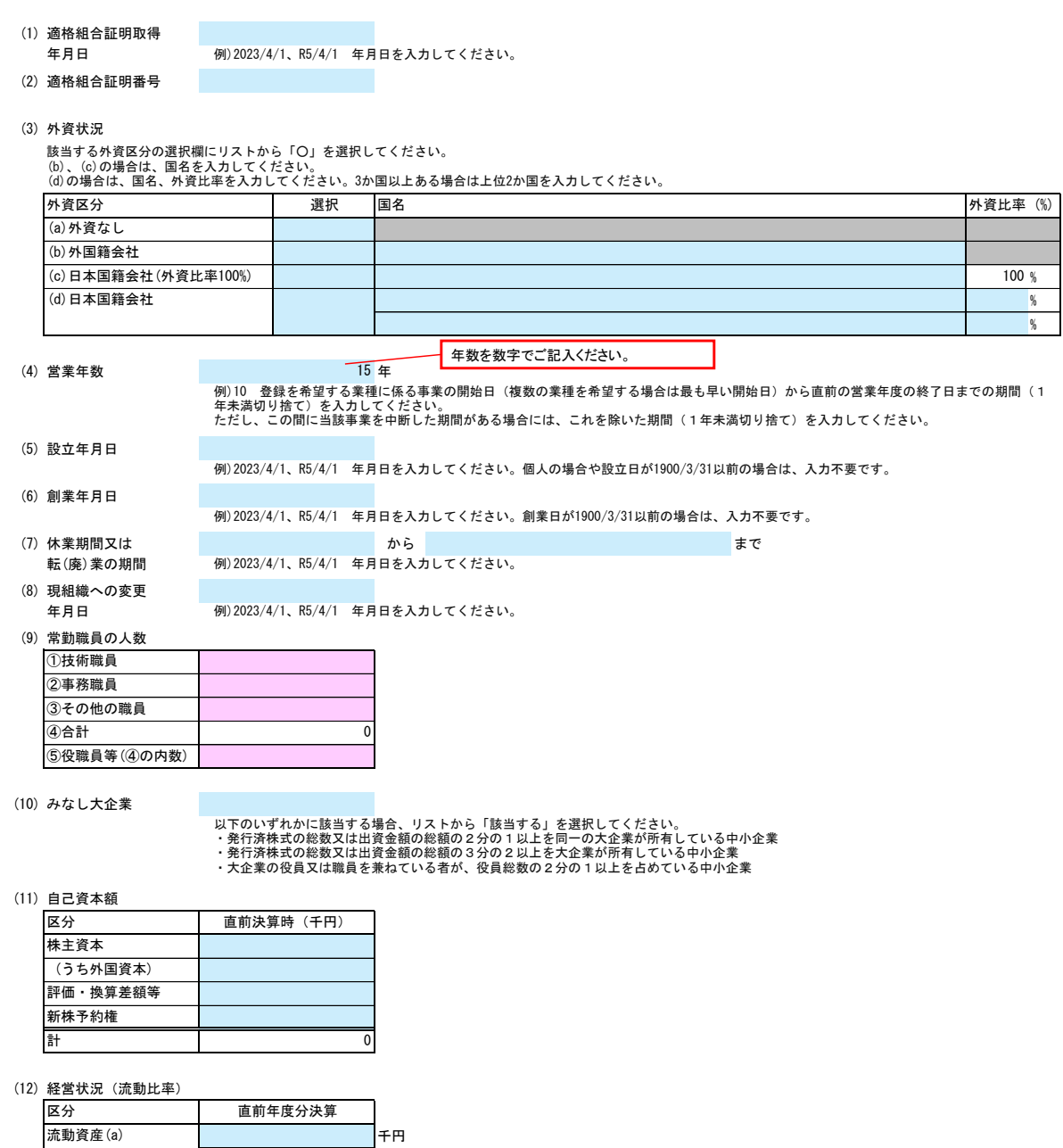

## 玉東町 一般競争(指名競争)参加資格審査申請書【測量・建設コンサルタント等】 Ver.20240101 千円

%

流動比率(a/b×100) 流動負債(b)

#### F.測量等実績高

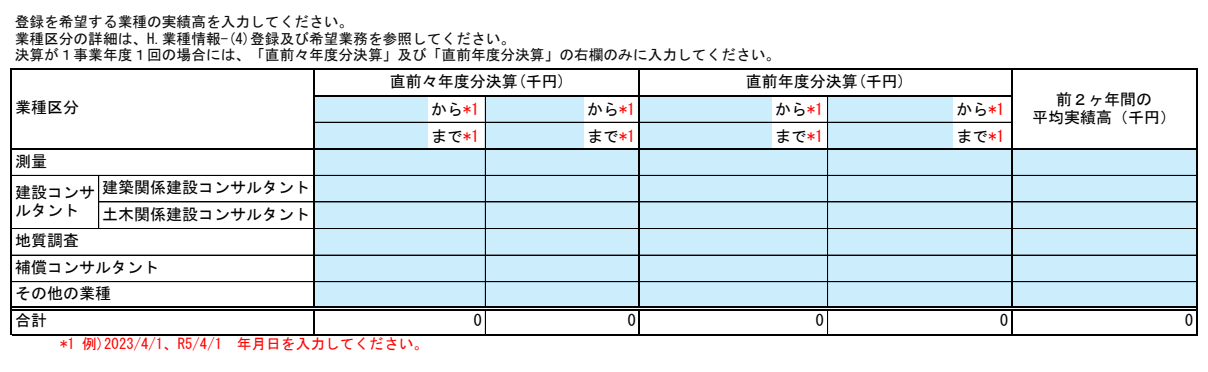

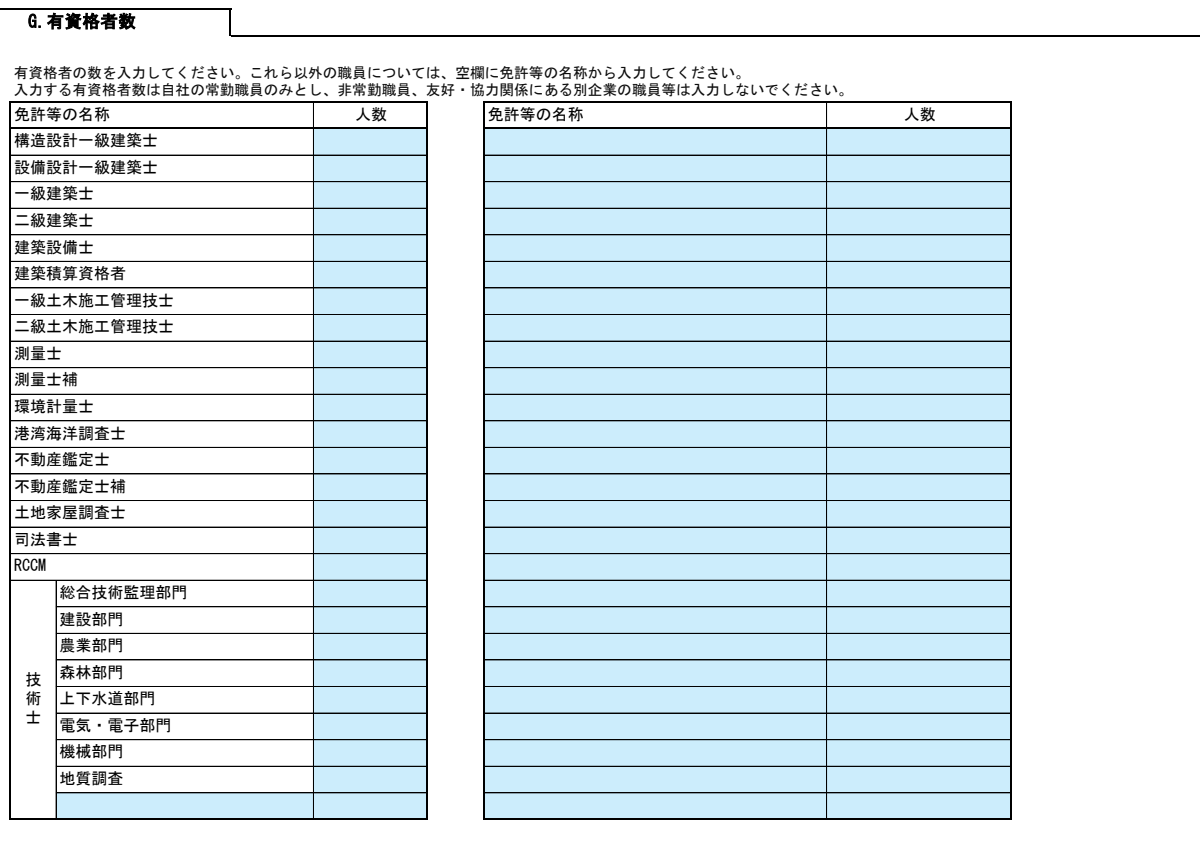

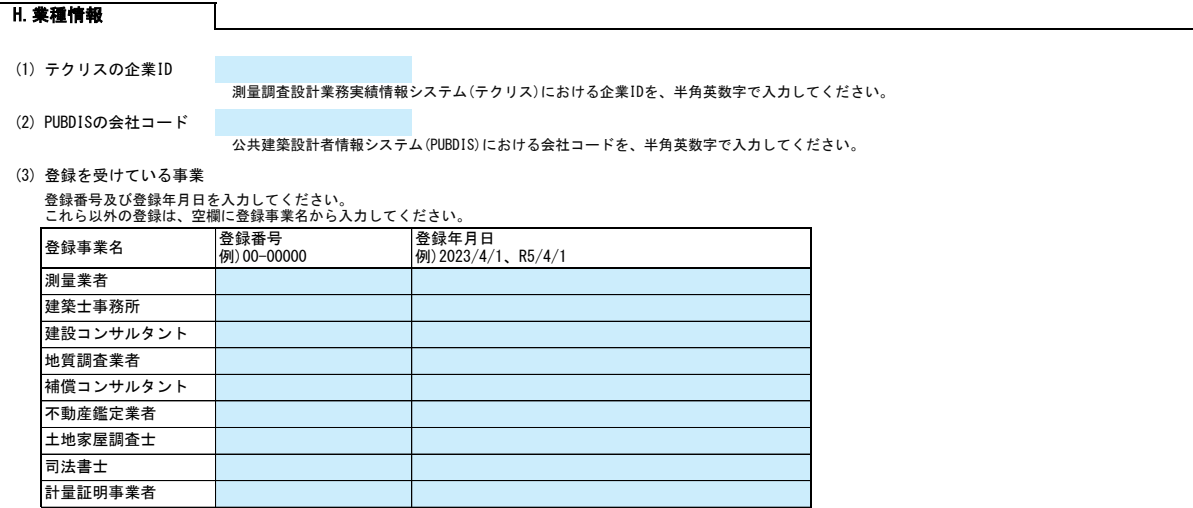

#### 3/5

# 玉東町 一般競争(指名競争)参加資格審査申請書【測量・建設コンサルタント等】 Ver.20240101

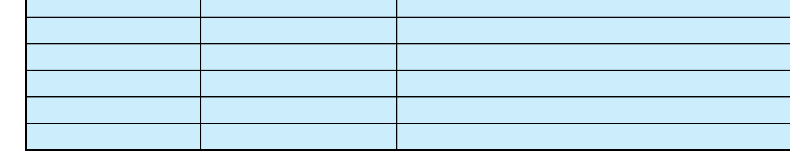

(4) 登録及び希望業務

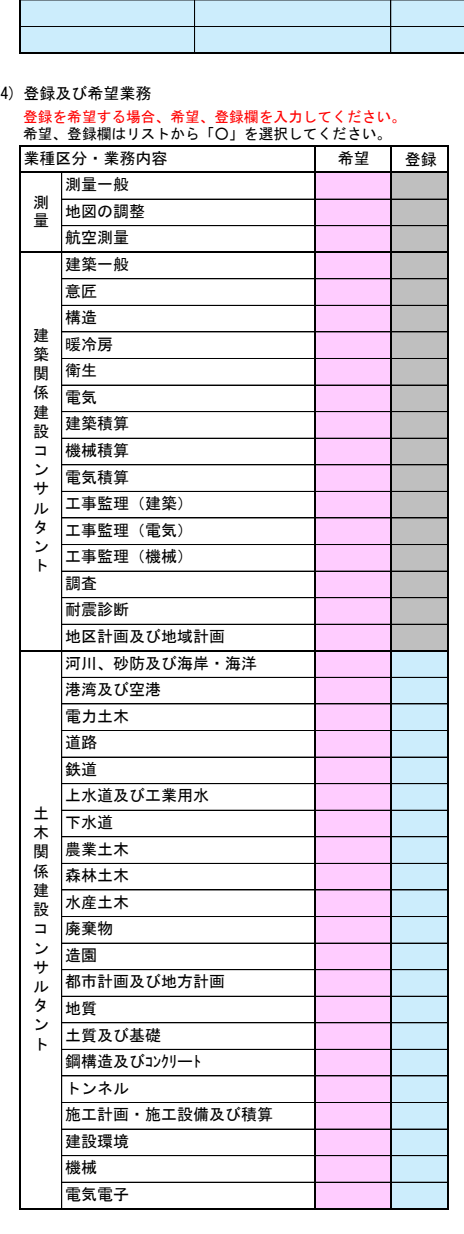

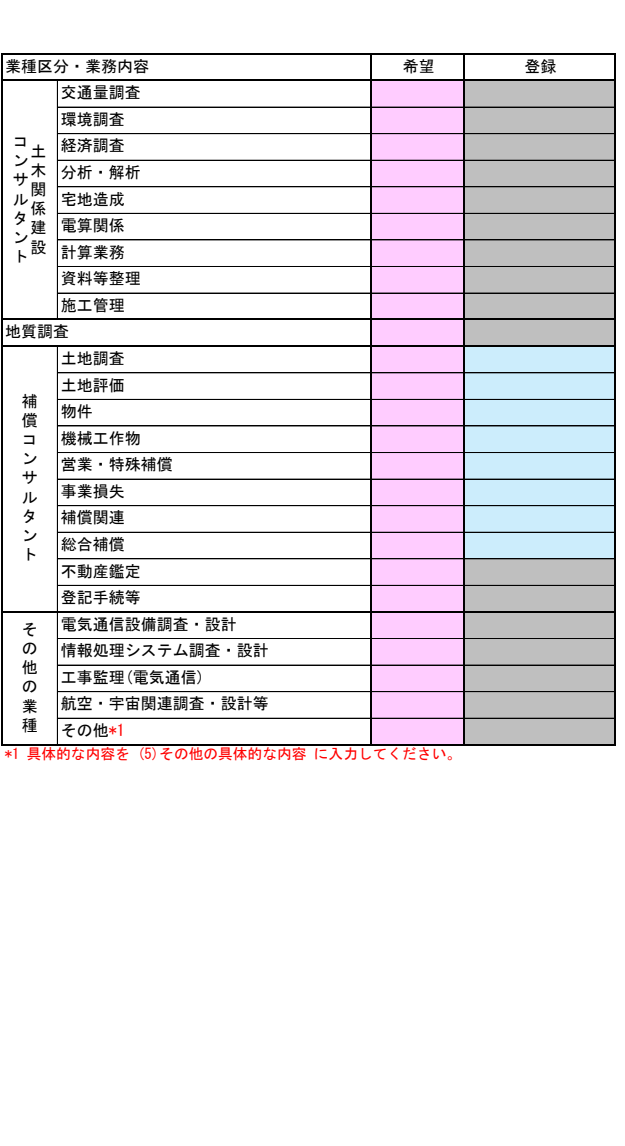

(5) その他の具体的な内容

役員情報

役員情報入力シートを開き、役員情報を入力してください。

 $\mathsf{L}$ 

### 役員情報  $\sim$   $^{\circ}$   $^{\circ}$

登記された役員および、委任先営業所の役員を入力してください。役員が複数になる場合は、行をあけずに入力してください。<br>\*1 役職は、正式名称で入力してください。<br>\*2 氏名は、姓と名を1文字分空けて入力してください。<br>\*4 セ別、常勤・非常勤はリストから選択してください。

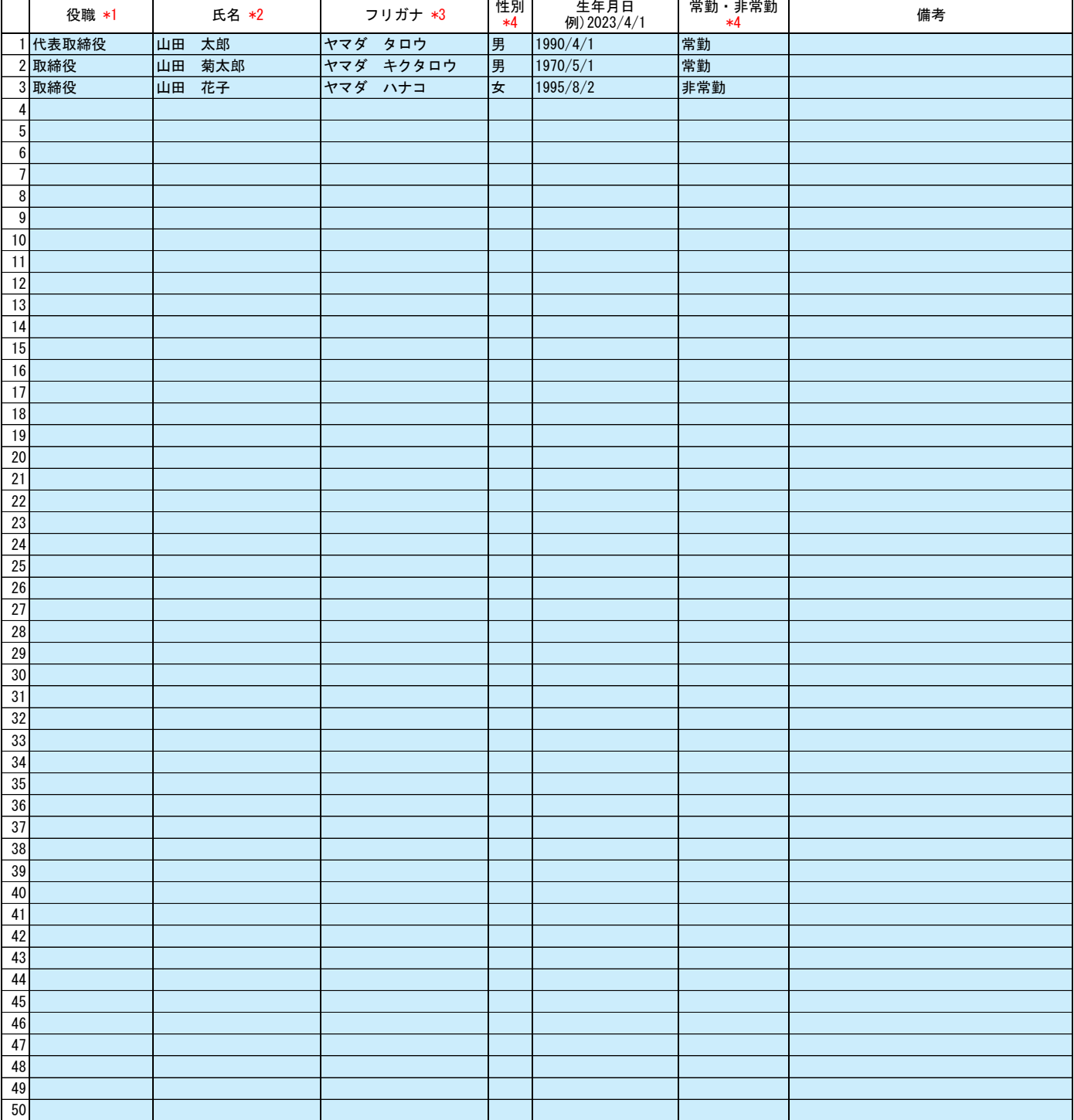

記入例